#### Acquisition and analysis of digital evidence in Android Smart phones

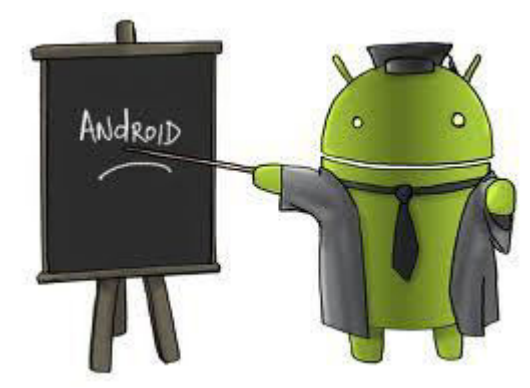

By: André Morum de L. SimãoAndre, Fábio Caús Sícoli, Laerte Peotta de Melo, Flávio Elias de Deus, Rafael Timóteo de Sousa Júnior

Presented By: Abubakar Bala (g201201620)

# Outline:

- Abstract
- Introduction
- Brief History of mobile phones
- Android Platform
- Data Acquisition Methods for Android Phones
- Examination and analysis
- Validation of the proposed method
- Conclusion/future work
- Questions

## Abstract

- Android phone has a large data capacity.
- Data can be stored either locally or remotely
- Its platform supports extracting data and evidence
- Existing documented procedures are not detailed /specific to be conducted on Android phones

## ..Abstract

- Existing forensic tools do not support YAFFS2
- Each Smartphone has a unique feature
- Copying or mirroring of its internal memory can be invasive or rather complex due to difficulty in having direct hardware access.

#### .. Abstract

Method that is version/manufacturer independent Adapting existing techniques of computer and cell phone forensics to suit Android. Considering conditions in which the device was sent to the forensic examiner

#### .. Abstract

The method is defined in a broad manner, not naming specific tools or techniques

Then it was deployed into the examination of six android phones

Addressing different scenarios which analyst might face.

The method is then validated through performance of evidence acquisition and analysis.

#### **Introduction**

The Android operating system have gotten a very wide acceptance.

Partly because it is open source

Supports latest features and applications available

Its large storage capacity provides the forensic examiner with ample data to rely open.

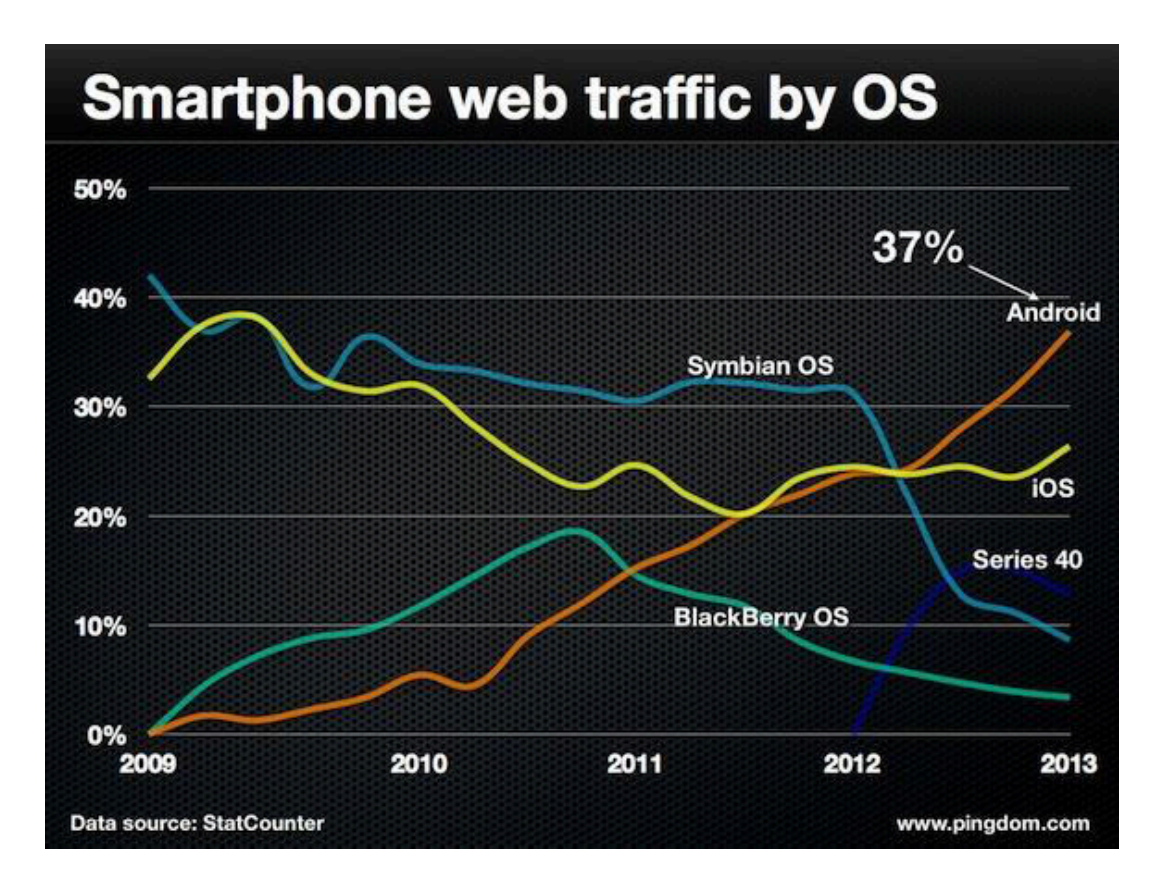

## .. Introduction

- Challenges of Smartphone forensics
	- Data cannot be maintained in the same format they were found.
	- The use of embedded memories whose direct hardware access is delicate and complex.
	- Sometimes involves installing applications/tools on the device-INVASION

# Brief History of Mobile phones

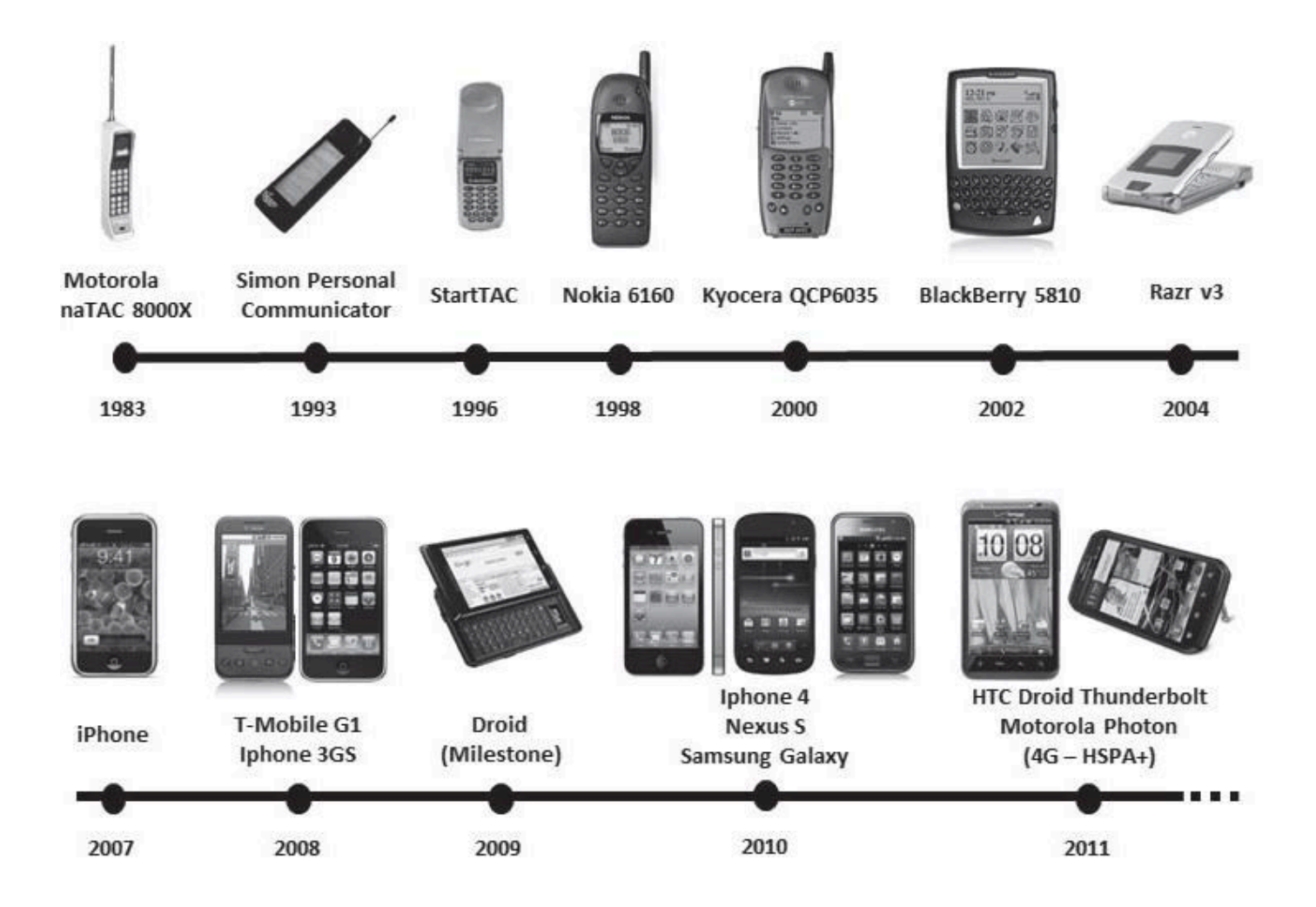

# Android Platform

- Android is an open operating system designed for use on mobile devices.
- Bought by Google Inc. in 2005,
- On November  $5<sup>th</sup>$  2007, the (OHA) a consortium of over 80 companies was founded and contributed immensely t o the development of Android.

#### ... Android Platform

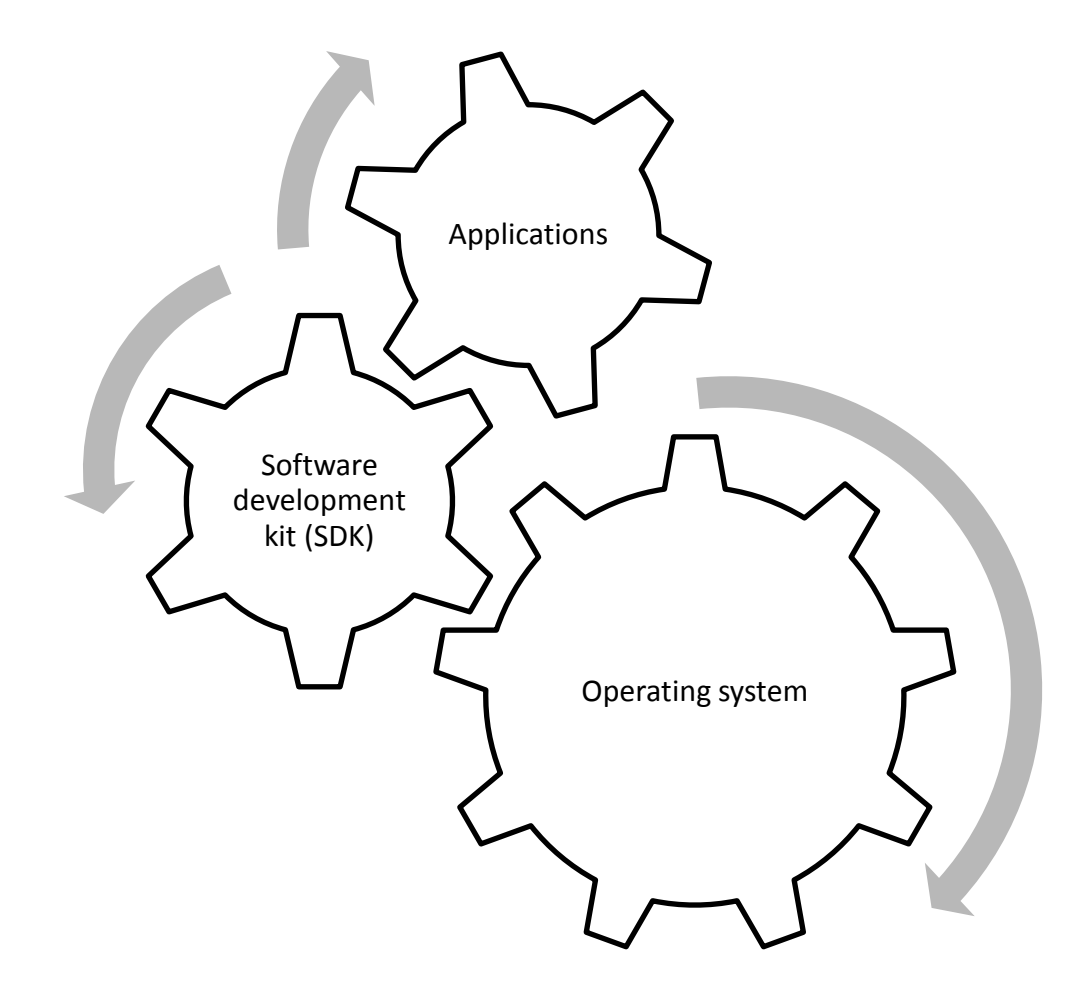

# ...Android Platform

#### **Current versions of Android**

- •Paper does not cover 3.x and 4.x versions because
- 3.x version is dedicated for tablets
- 4.0 was just released when the research was made

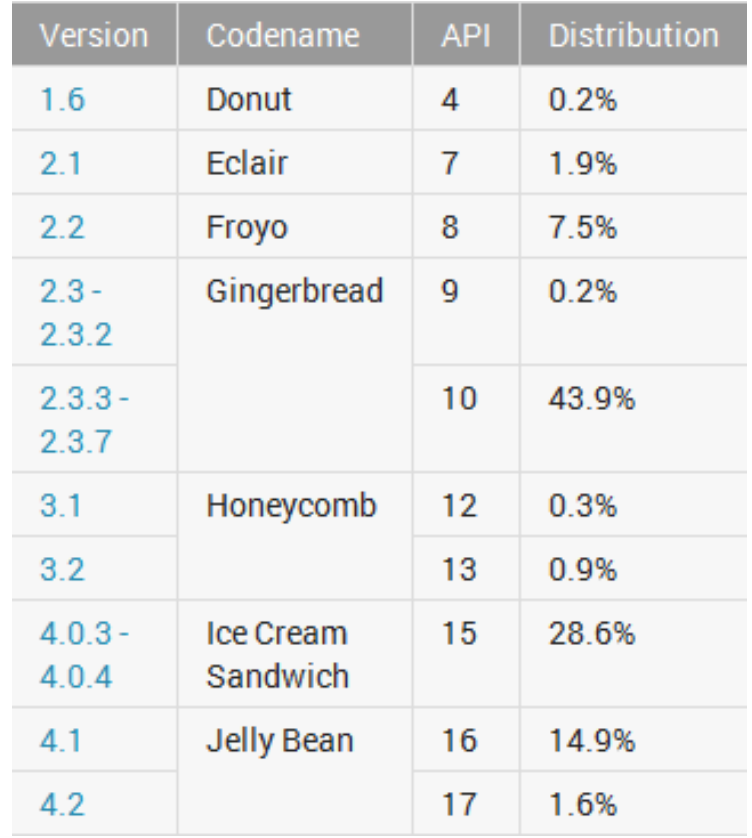

- The software stack is divided into four layers, including five different groups
- Application layer
	- Basic sets of applications: web browsers, e-mail client, SMS program ,calendar etc.
- Application framework
	- Provides an open and standardized development environment
	- API is available for application development

- Libraries
	- Written in C/C++, and invoked through a JAVA interface
	- Typical libraries are the ones that manage windows (surface manager), 2D and 3D media (codecs), SQ Lite database to the web browser web kit

• Runtime environment

– Consists of sets of libraries that provide all the features available in JAVA libraries in the OS

– The DVM works by interpreting and translating Java code into a language understood by the OS.

- The Linux kernel
	- Acts as an abstraction layer between the hardware and software stack.
	- Responsible for device process management, memory management, network management and system security.

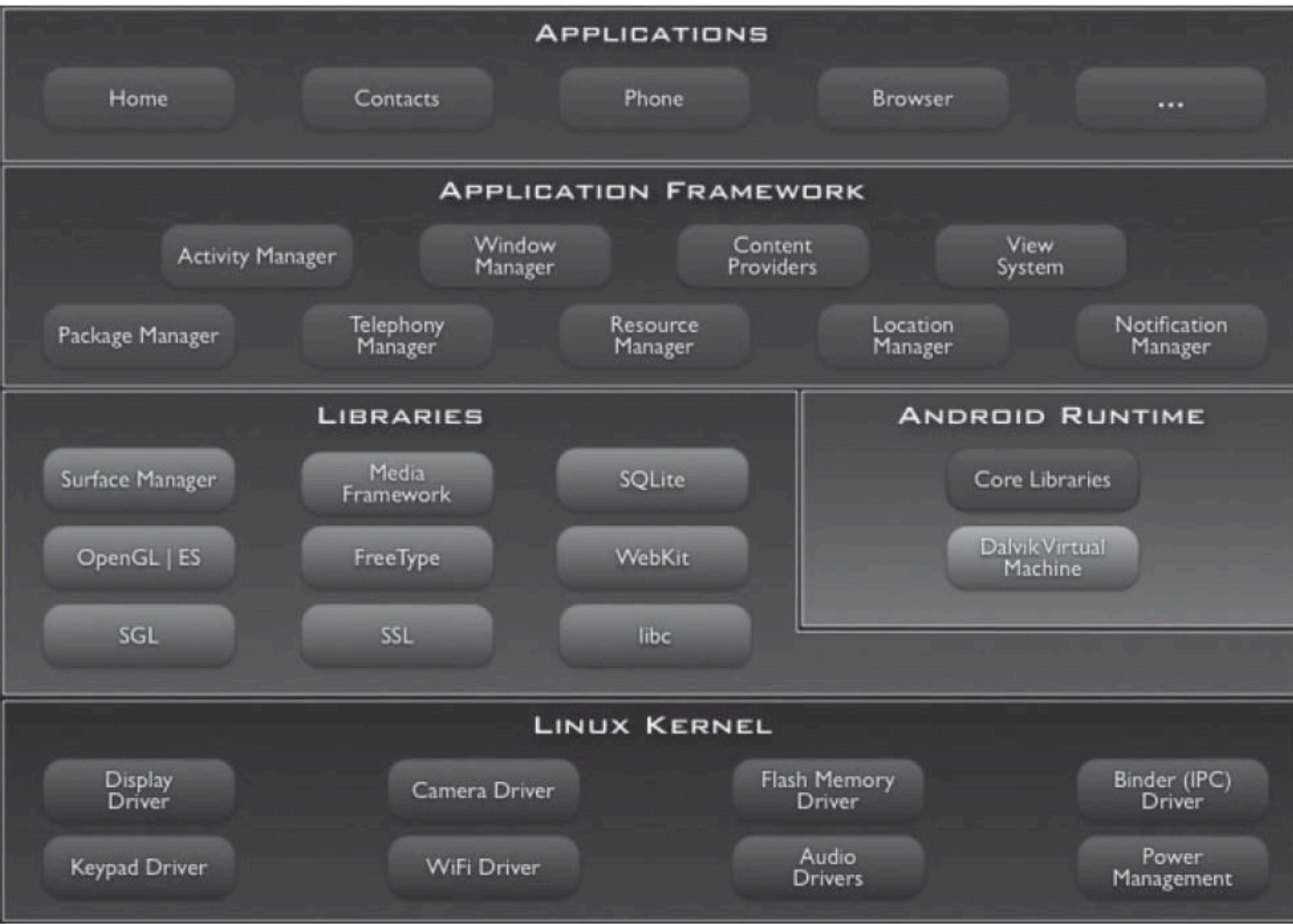

# Challenges of Android Forensics

- Most Android devices adopts yet another flash file system 2 (YAFFS2), which is mostly not compatible to major forensic tools available.
- Android uses sandbox concept.
- Makes use of SQLite database
- Android debug bridge provides interface to an android phone using a computer

# ..Challenges of Android Forensics

- Access to system partitions is restricted to the Android OS.
- Techniques for obtaining root privilege differ depending on Android version, device manufacturer and model.
- The OS has Authentication mechanisms that uses passwords, tactile patterns or biometric information

#### scenarios

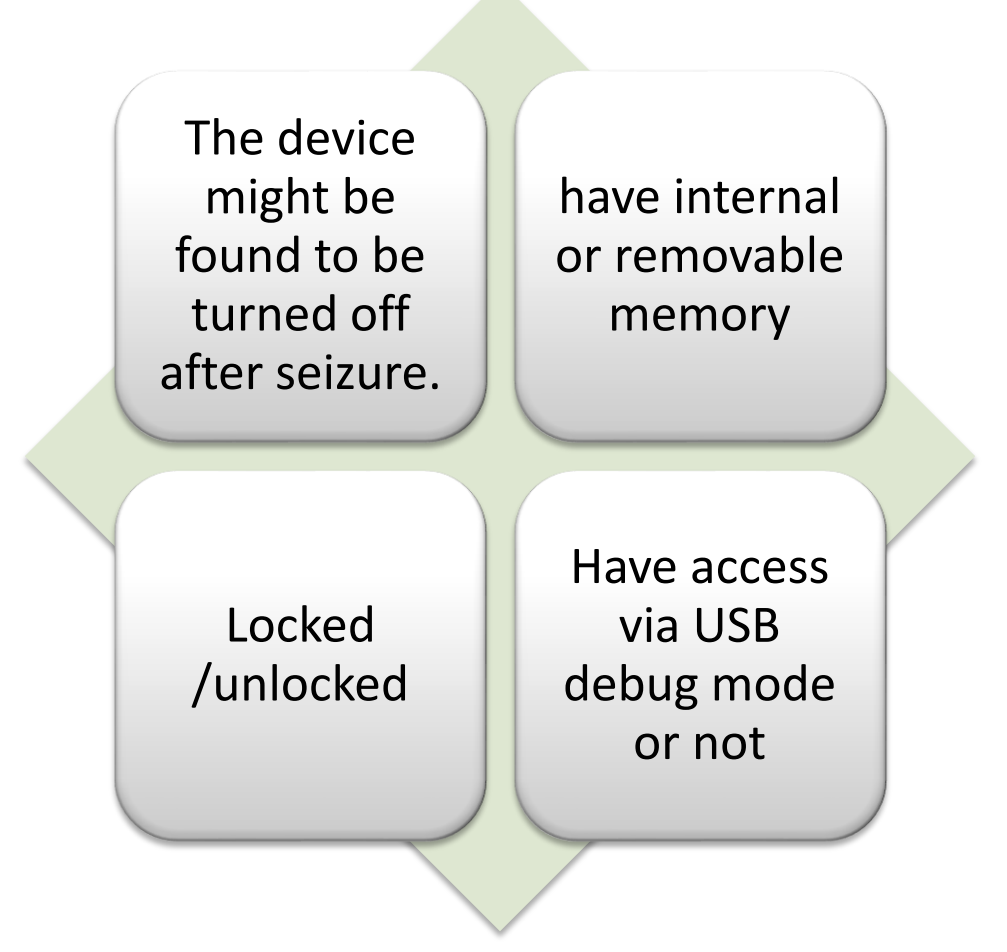

# Data acquisition Method for android Smart phones

- The aim is to obtain maximum information from the mobile device, and the evidence is:
	- Well documented
	- Preserved
	- Processed in the safest and least intrusive manner

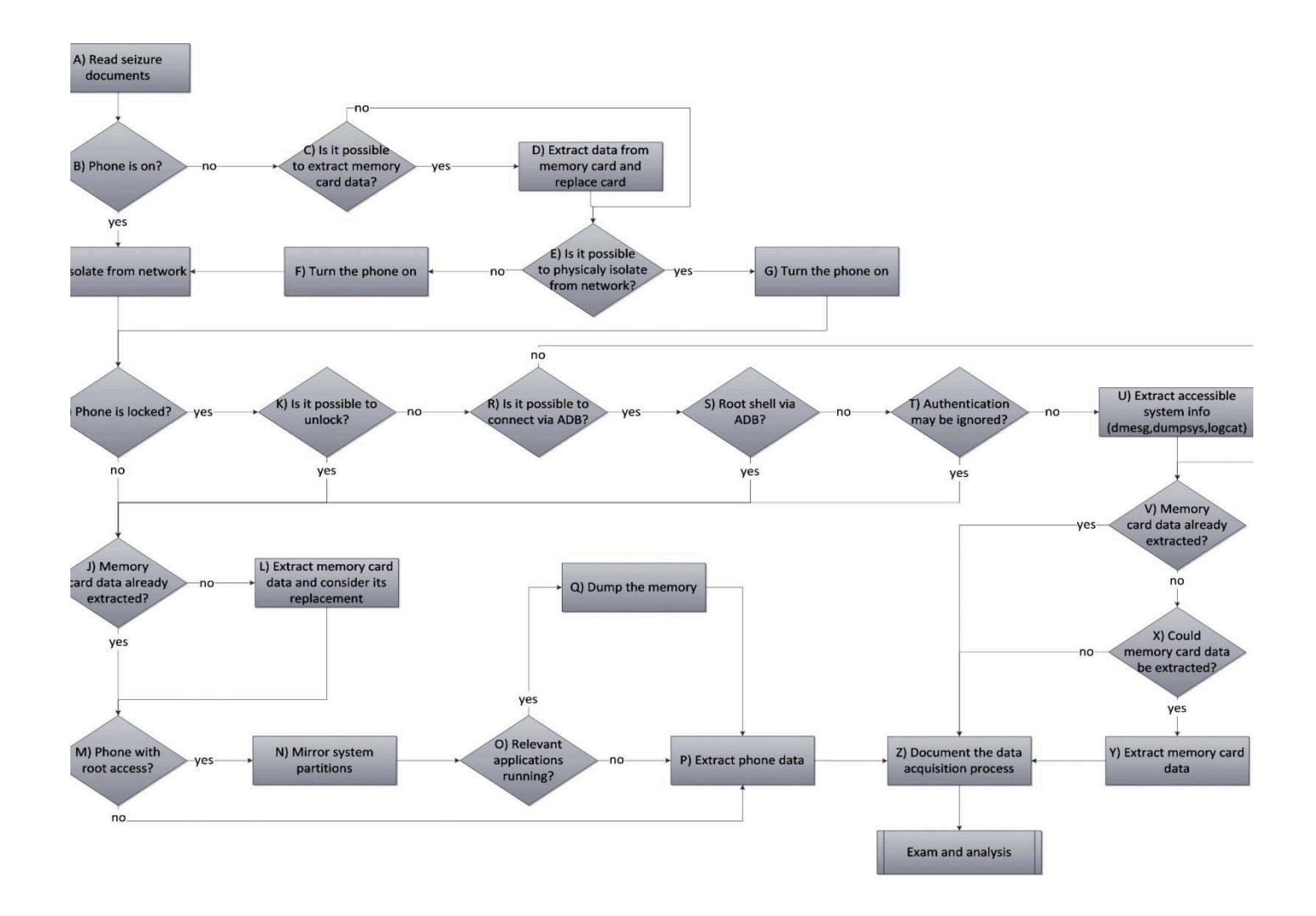

#### Workflow process

# Initial procedure for data preservation in a Smartphone

- Main steps
	- Check if phone is ON/OFF
	- Possibility of extracting data from its memory card
	- Does it have a removable MMC?
	- Isolation from network
		- Either using a room with physical isolation from EM signals
		- Or switch the phone to offline mode

## ..Initial procedure for data preservation in a Smartphone

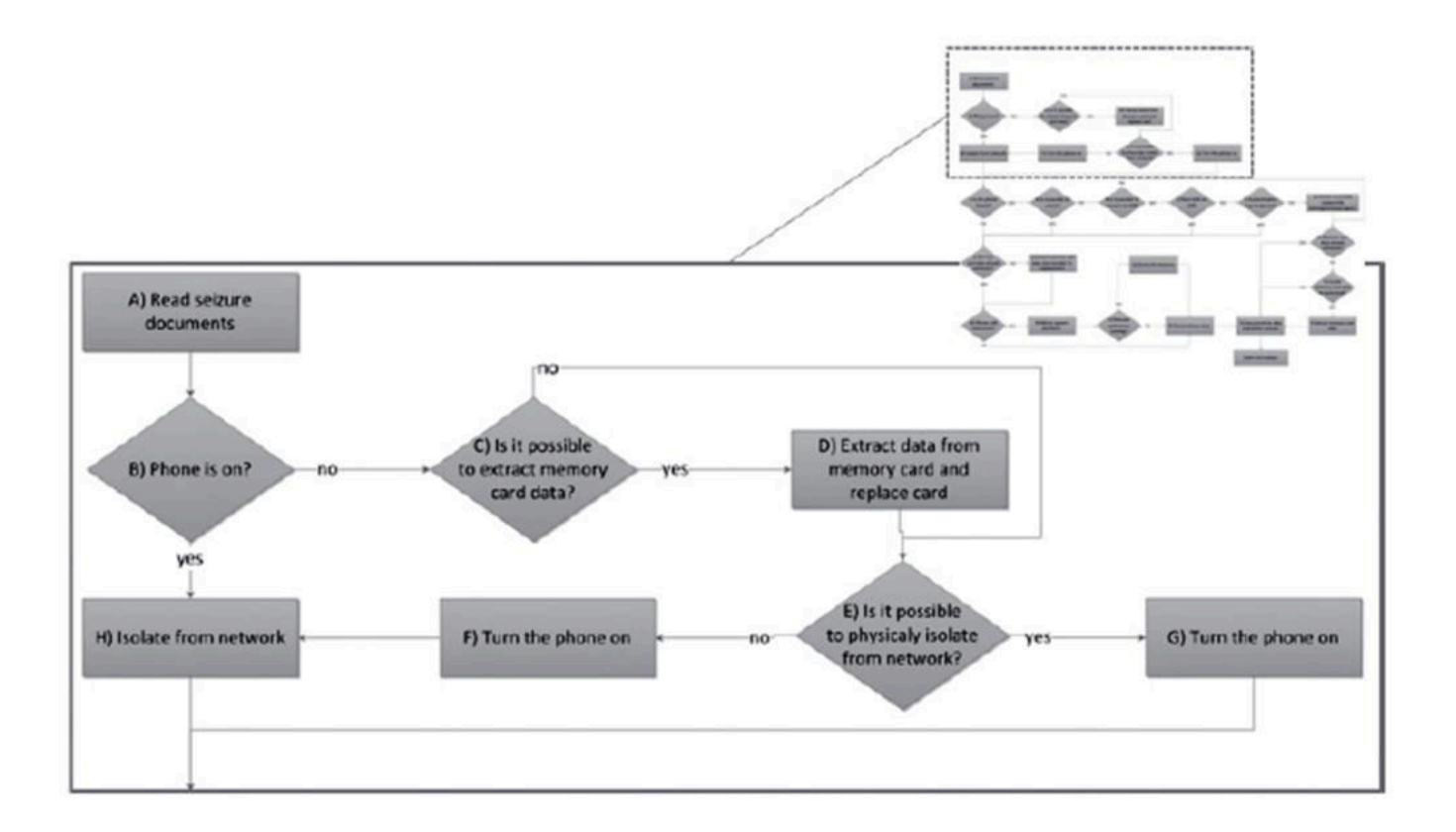

#### Smartphone without access control

- Least complex situation
- Make sure memory card data has been extracted and replaced.
- In the case of the memory card is not replaceable, removable data should still be mirrored prior to system mirroring and copying.
- Runtime information should be documented as well

#### ..Smartphone without access control

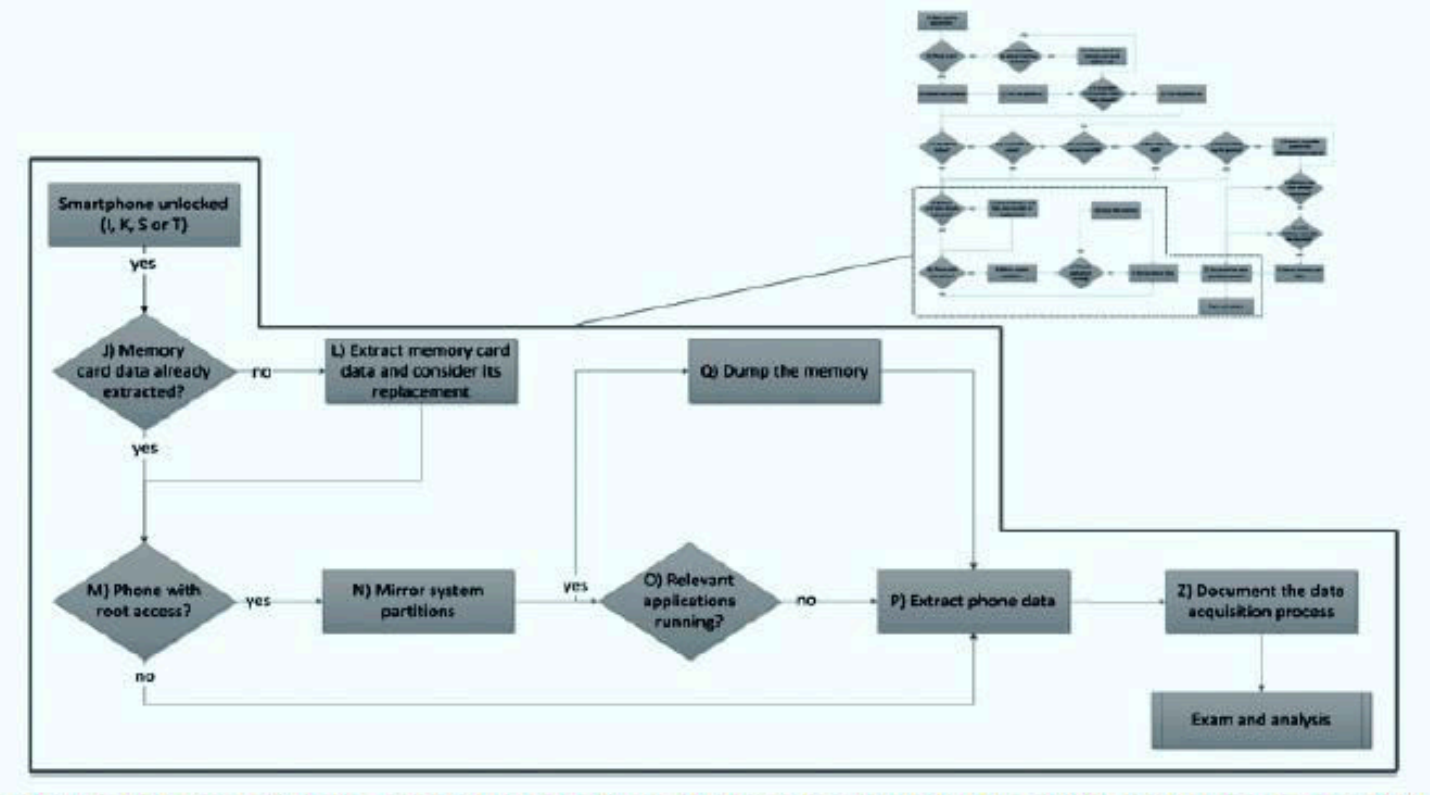

Figure 5. teps of data acquisition of an Android smartphone without access control.

#### ..command to list connected devices, display partition information, and generate the partitions dumps.

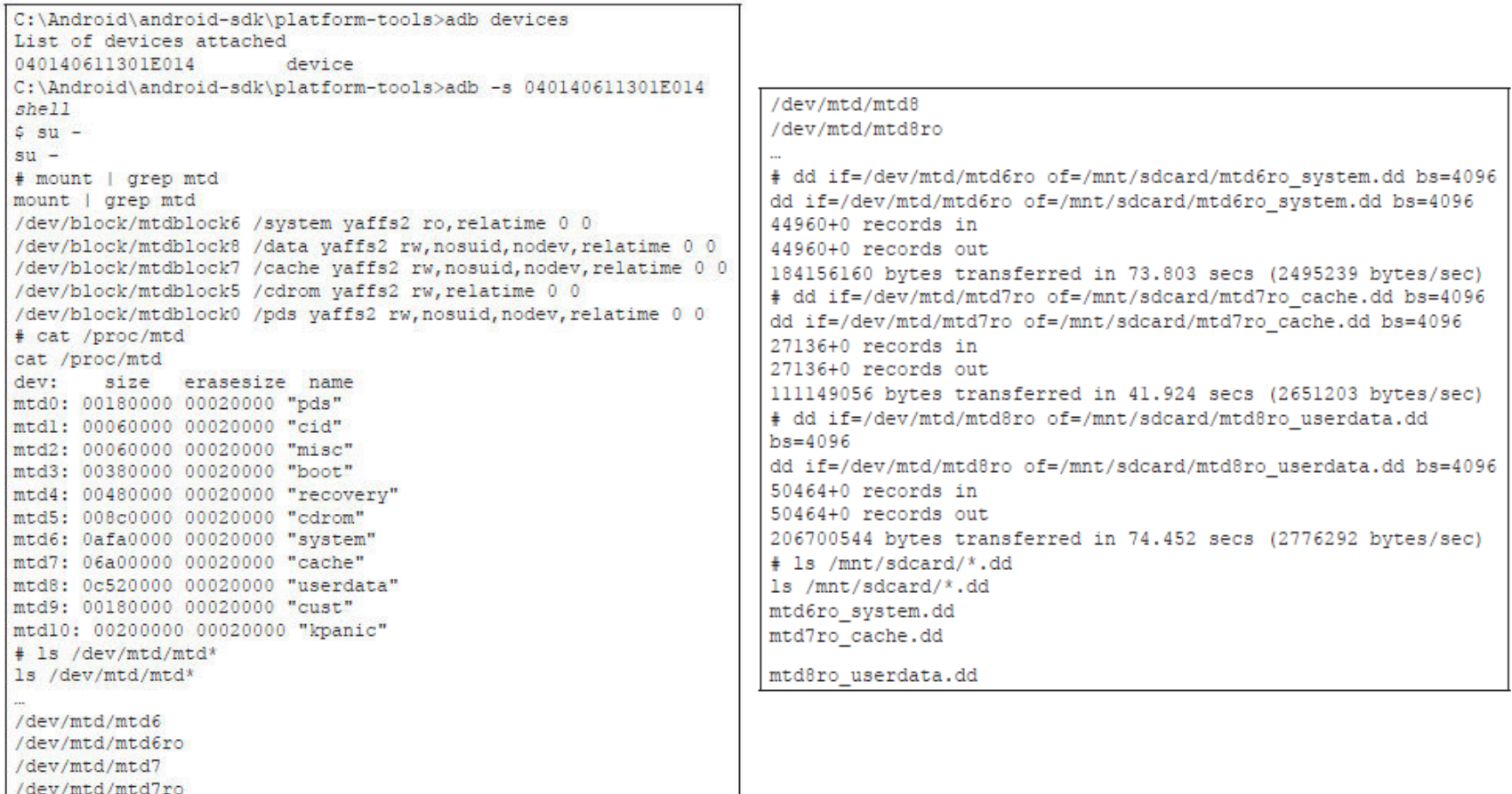

### .. command to copy runtime data

- This is the data used by running applications
- Could be helpful in obtaining passwords and cryptographic keys
- Processes have to be 'killed' before they are copied.

```
# chmod 777 /data/misc
chmod 777 /data/misc
* kill -10 6440
kii11 - 106440* kill -10 6379
    -106379# kill -10 6199
k111 - 106199# kill -10 5797
     -10.5797/data/misc |
                  grep dump
1s /data/misc | grep dump
heap-dump-tml303909649-pid5797.hprof
heap-dump-tm1303909632-pid6199.hprof
heap-dump-tm1303909626-pid6379.hprof
heap-dump-tm1303909585-pid6440.hprof
C:\android-sdk\platform-tools>adb -s 040140611301E014 pull /
data/misc/heap-dump-tml303909649-pid5797.hprof
2206 KB/s (2773648 bytes in 1.227s)
C:\android-sdk\platform-tools>adb -s 040140611301E014 pull /
data/misc/heap-dump-tml303909632-pid6199.hprof
2236 KB/s (3548142 bytes in 1.549s)
C:\android-sdk\platform-tools>adb -s 040140611301E014 pull /
data/misc/heap-dump-tml303909626-pid6379.hprof
1973 KB/s (3596506 bytes in 1.779s)
C:\android-sdk\platform-tools>adb -s 040140611301E014 pull /
data/misc/heap-dump-tml303909585-pid6440.hprof
1968 KB/s (2892848 bytes in 1.435s)
```
- Analysis is done with tools that are able to mount images having the device's file system
- The logical data should also be backed-up
- When 'Super user' privileges are not enabled, data is extracted from its internal memory by visually inspecting the GUI

```
C:\android-sdk\platform-tools> adb pull /data pericia/
Pull: building file list...
684 files pulled. 0 files skipped
857 KB/s (194876514 bytes in 226.941s)
```
# Smartphone with access control

- Lock could be by password or tactile pattern
- Three ways are suggested by NIST
	- Investigative method
	- Hardware access
	- Software access (easiest)
- It should be done in a less intrusive manner
- Smudge left on the phone screen/keypad can give clues

## ..Smartphone with access control

- If bypass does not succeed then check for Android is configured to accept USB debugging using ADB
- Super user privilege is then obtained and acquisition method is resumed.
- If no super user privilege, then we use the ADB to install a screen unlock software.

#### ..Smartphone with access control

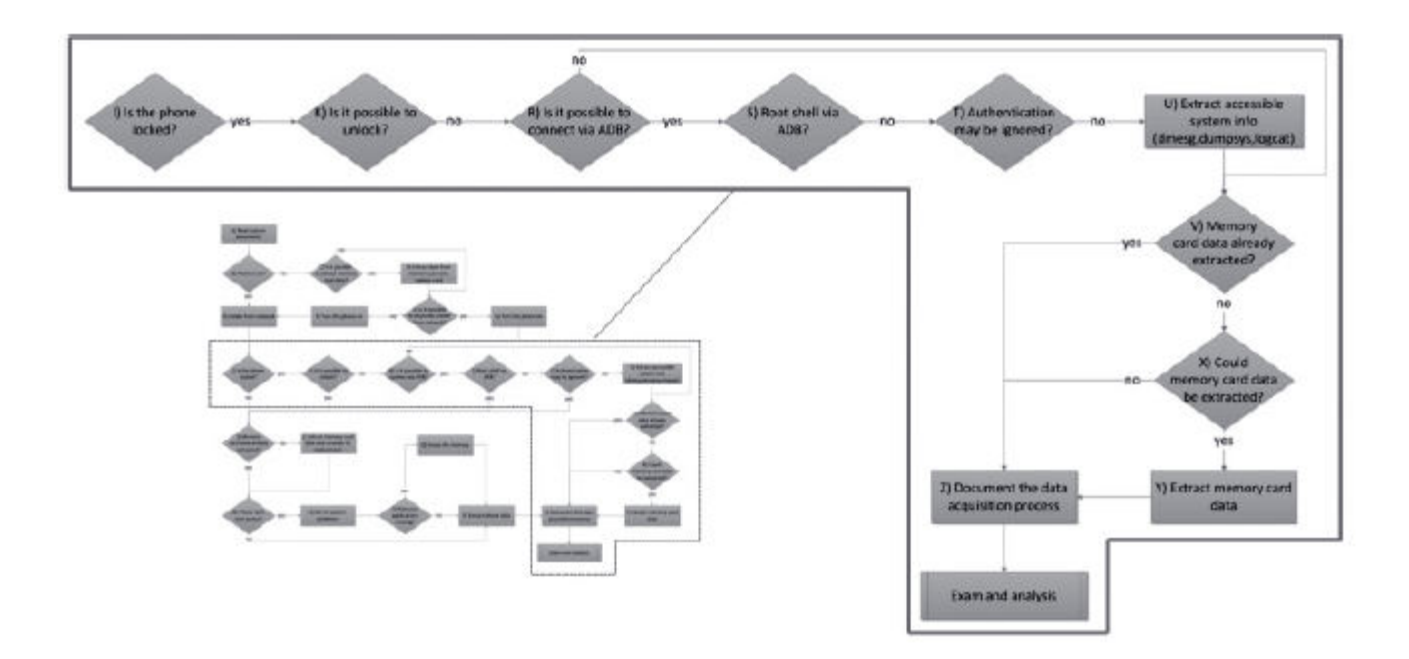

# Installing application via ADB

```
C:\android-sdk\platform-tools>adb -s 040140611301E014 shell
s su -
su -Permission denied
$ exit
\sim 10C:\android-sdk\platform-tools>adb -s 040140611301E014 install
screenlockbypass.apk
224 KB/s (22797 bytes in 0.100s)
        pkg: /data/local/tmp/screenlockbypass.apk
Success
C:\android-sdk\platform-tools>adb -s 040140611301E014 install
AndroidForensics.apk
716 KB/s (31558 bytes in 0.046s)
        pkg: /data/local/tmp/AndroidForensics.apk
Success
```
Figure 10. Connection via ADB, root access check and application installation in order to ignore access control.

#### Acquisition Documentation

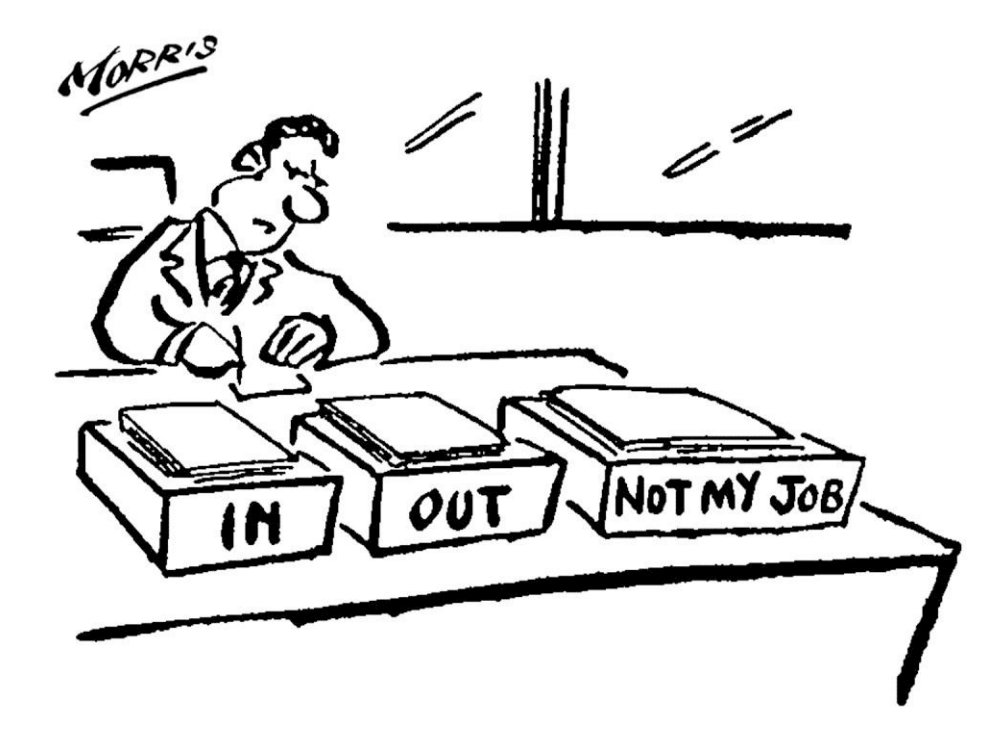

# ..Acquisition Documentation

- Documentation should be done for all techniques and procedures carried out
- Enables auditabilty and reliability.
- State any caveats
- Register HASH codes
- Documentation is very important!!!!!!

#### Examination and analysis

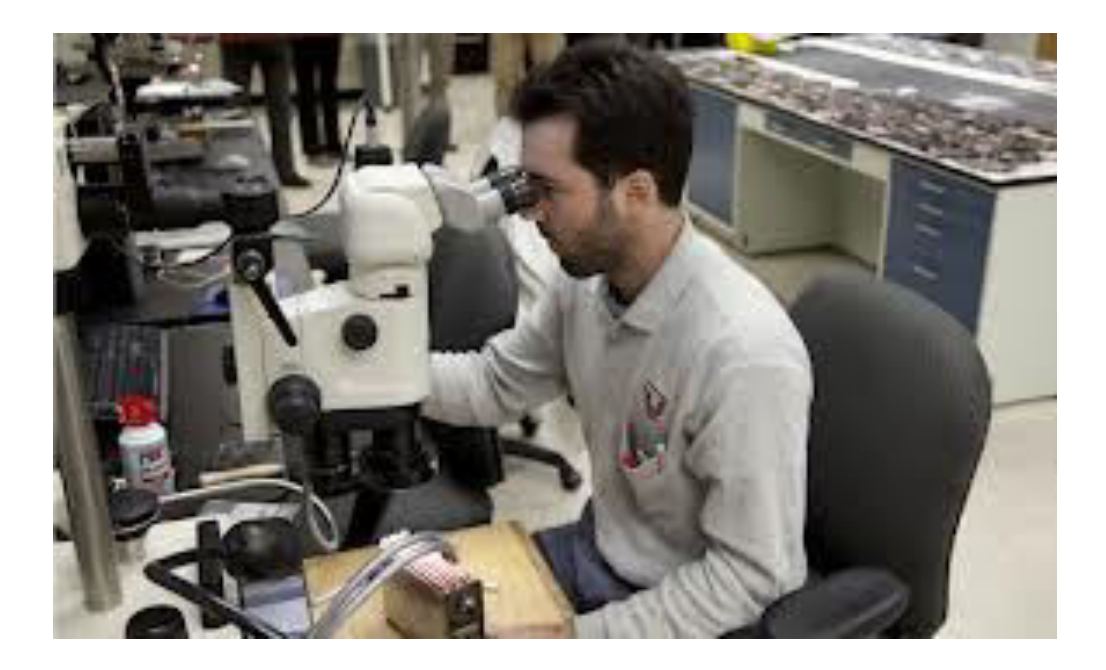

# ..Examination and analysis

- Define Goals of the investigation
- Smartphone individualization
- Device data analysis
	- Use tools such as SQLite database, Hex editors to study the data

#### ..Examination and analysis

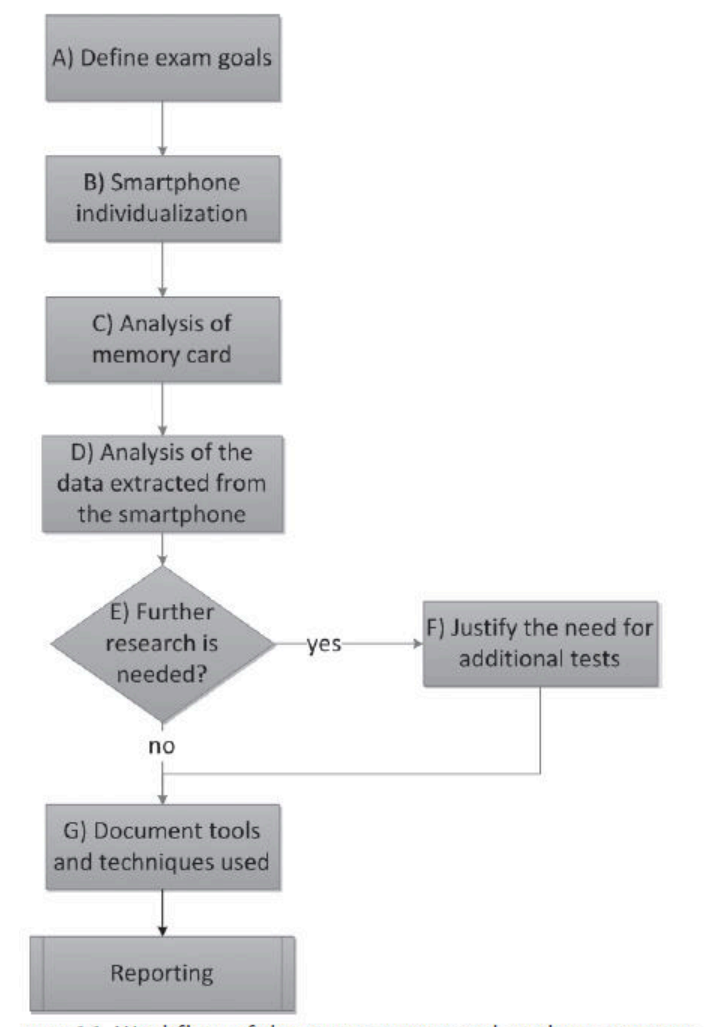

jure 11. Workflow of the examination and analysis process.

# The proposed method Validation

• Six Android phones were used, among these handsets, four different scenarios were identified

#### ..validation

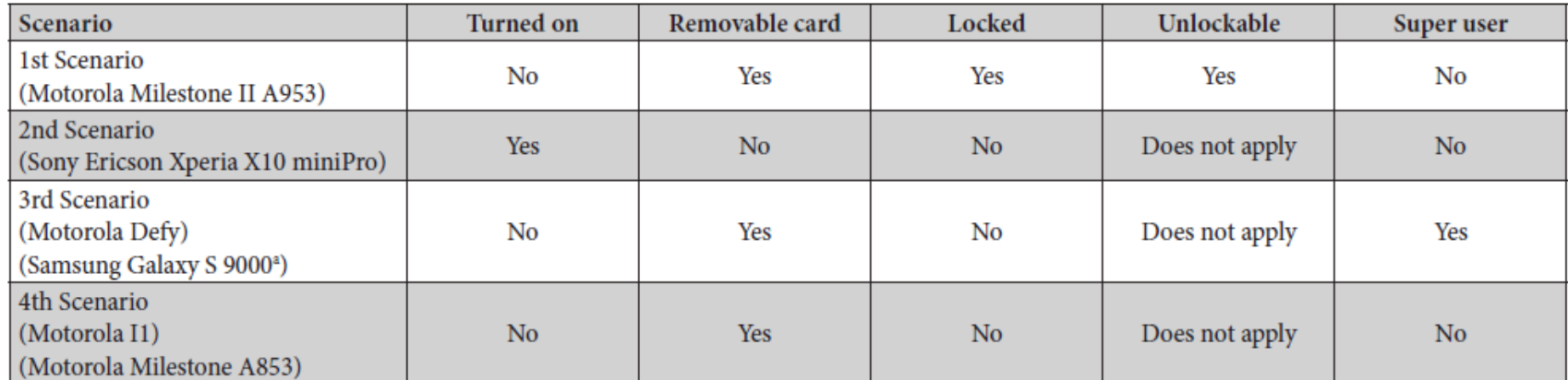

\* In addition to the removable microSD card, that phone has a built-in memory card which is not removable

#### 1<sup>st</sup> scenario

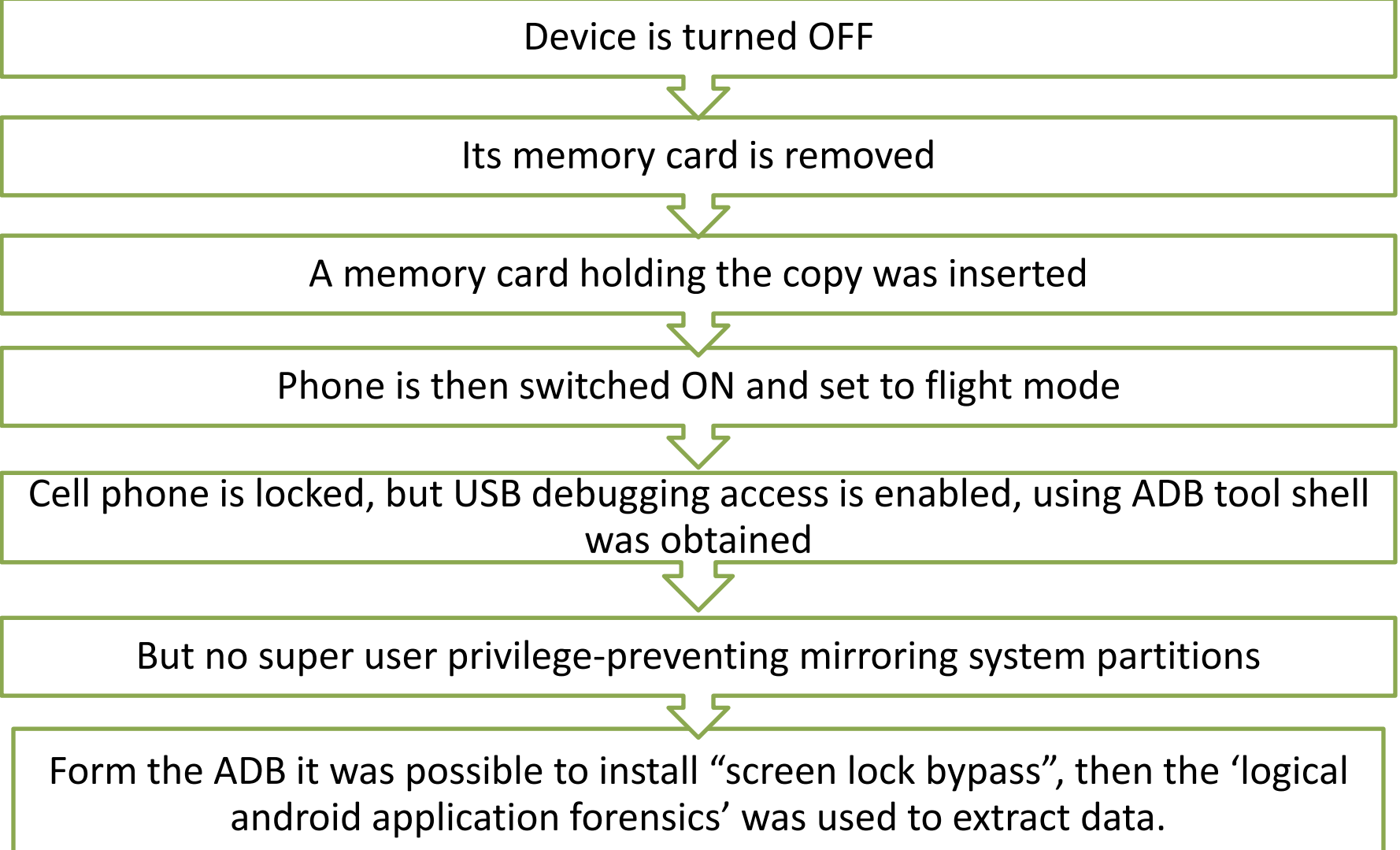

#### ..1st scenario

- In the exam and analysis, the phone was individualized via its Google account.
- Images were obtained from the memory card
- Little SMS was received/sent, calendar entries are obtained
- Used tools and techniques were documented

# 2<sup>nd</sup> scenario

- Smartphone was not locked
- Was put into flight mode immediately
- MMC was not removable thus it was mirrored(copied entirely)
- And then its own memory was used to extract it's information using "logical Android Application Forensics"
- Data is extracted as in scenario 1

# .. 2<sup>nd</sup> Scenario

- There were in the Bluetooth 60 'vcf' files business cardsthere was a file named 'home.vcf'
- Two photographs were obtained which has metadata of geographical location.
- Several received and missed calls were obtained.
- Because the user is an average Smartphone user, no further investigation is carried out.
- The methods are then documented.

# 3 rd Scenario

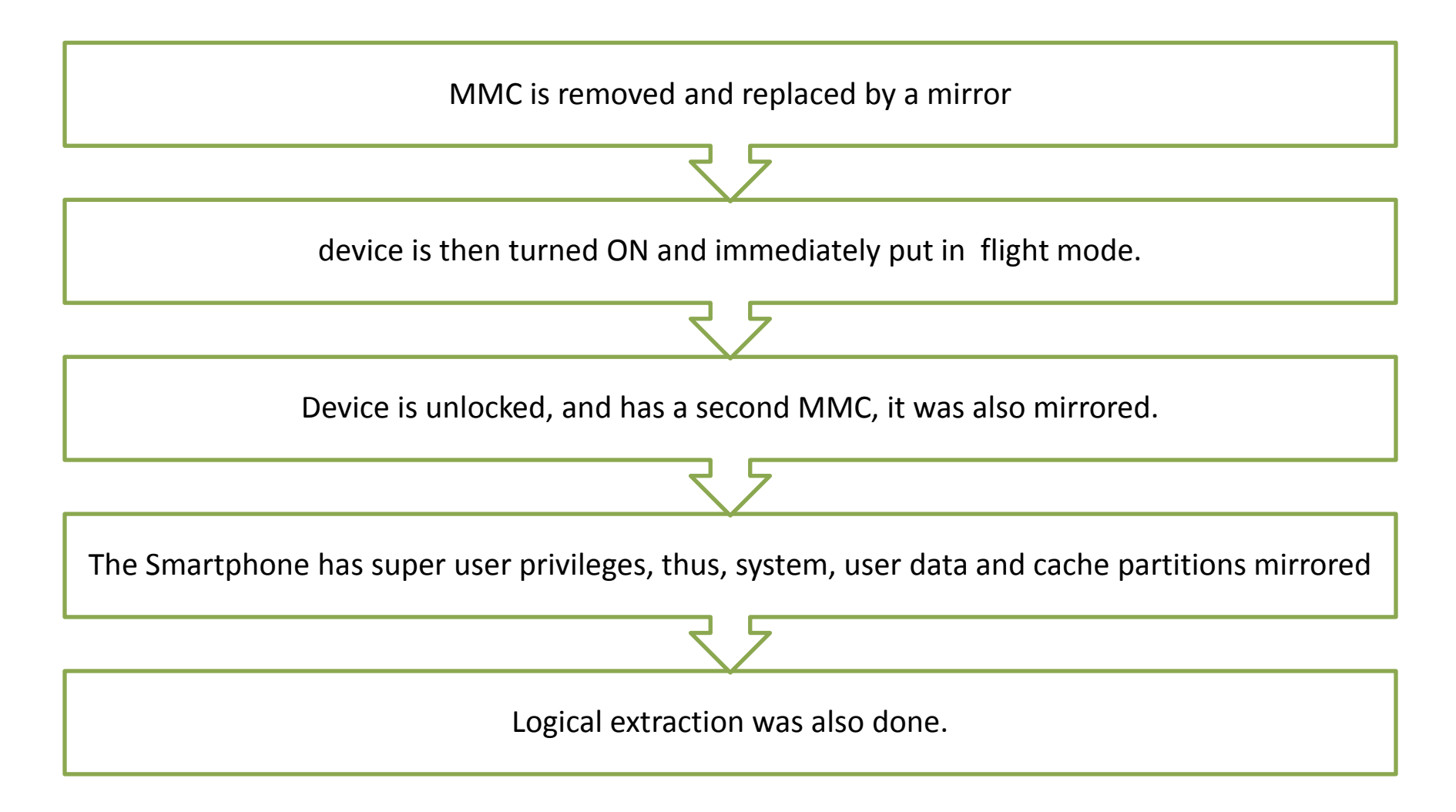

# ..3rd Scenario

- Then the Cellebrite UFED system 1.1.7 tool was used to extract forensic data from the phone.
- The system, cache, and user data partition mirrors were examined in FTK, with the data carving option.
- Limitation is there is no support for YAFFS2
- Logical analysis of the data copied in directory /data/system, the list of applications installed were obtained in file (package.list)

## ..3<sup>rd</sup> Scenario

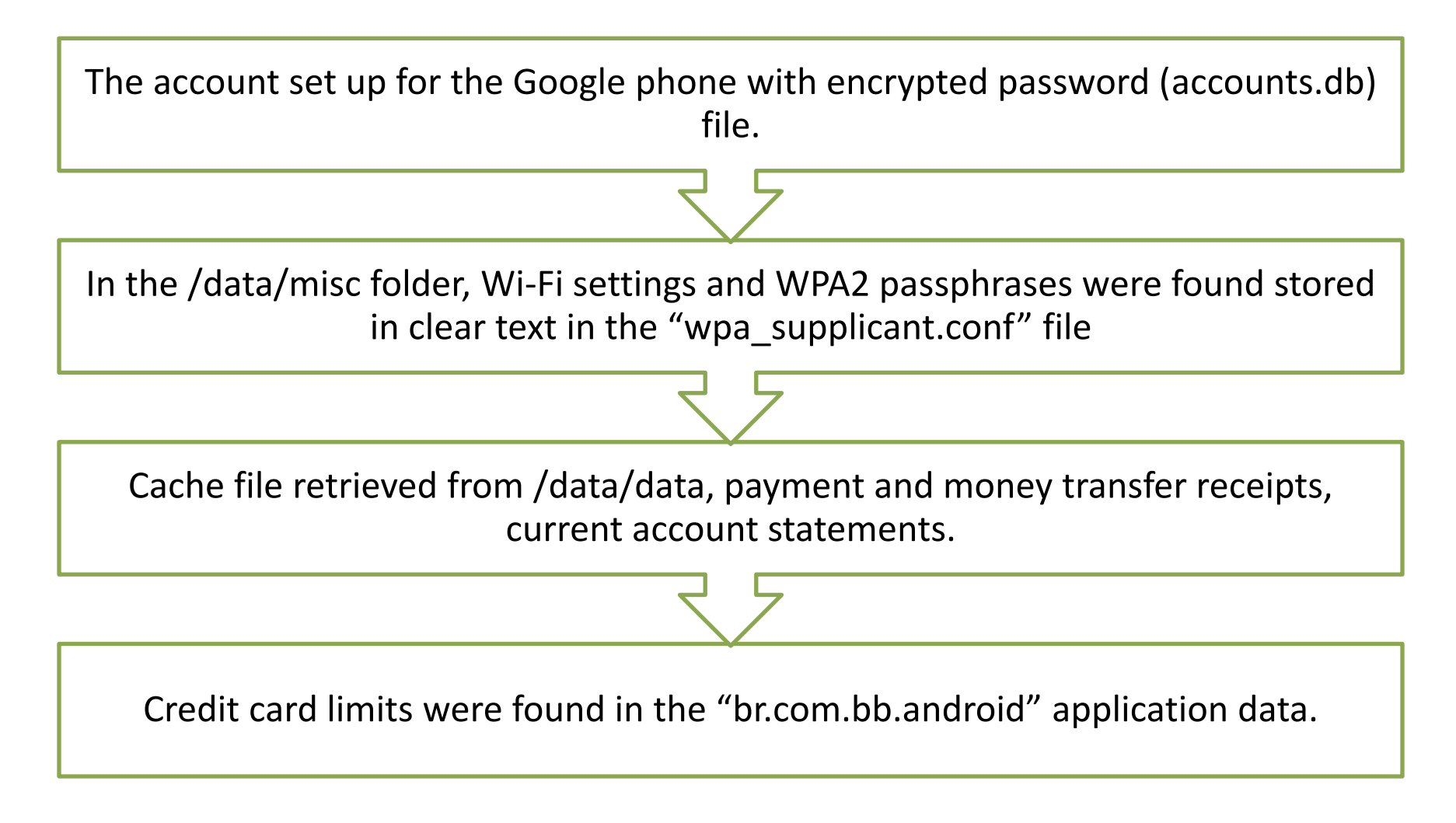

## ..3<sup>rd</sup> Scenario

The phone had the "seek Droid" ("org.gtmedia.seekdroid") application, which allows location blocking and data deletion remotely via www.seekdroid.com website.

In the "prefs.xml" file was found, which contained its configuartion, username and password.

The "Gtalk" application provided in the "talk.db" file, chat history and friends list were obtained

Information about sent and received e-mails, along with date, times, sender and recipient were obtained from the "mailstore.<googleusername>@gmail.com.db" file of the "com.google.android.gm" application

# 3 rd Scenario

From the "webview.db" file of the "com.android.browser" application we found the phone user had logged on websites such as Facebook (http://m.facebook.com), Yahoo ([http://m.login.yahoo\)](http://m.login.yahoo/) etc. Calendar events were found in the "calendar.db" file of the ͞com.android.providers.calendar" application. SMS messages were stored in the "mmssms.db" file of the "com.android.providers.telephony" application.

# ..3rd Scenario

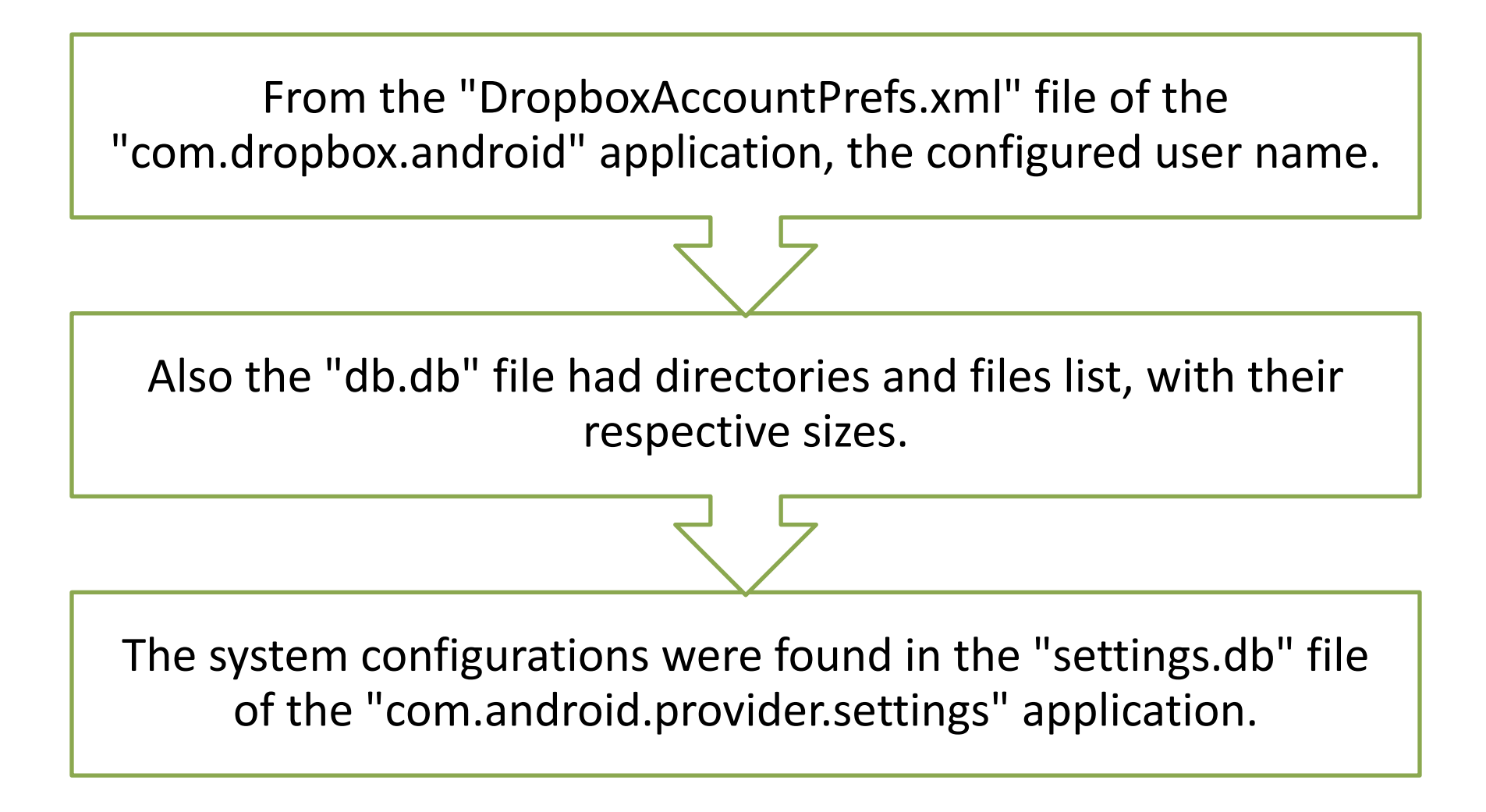

# 4 th Scenario

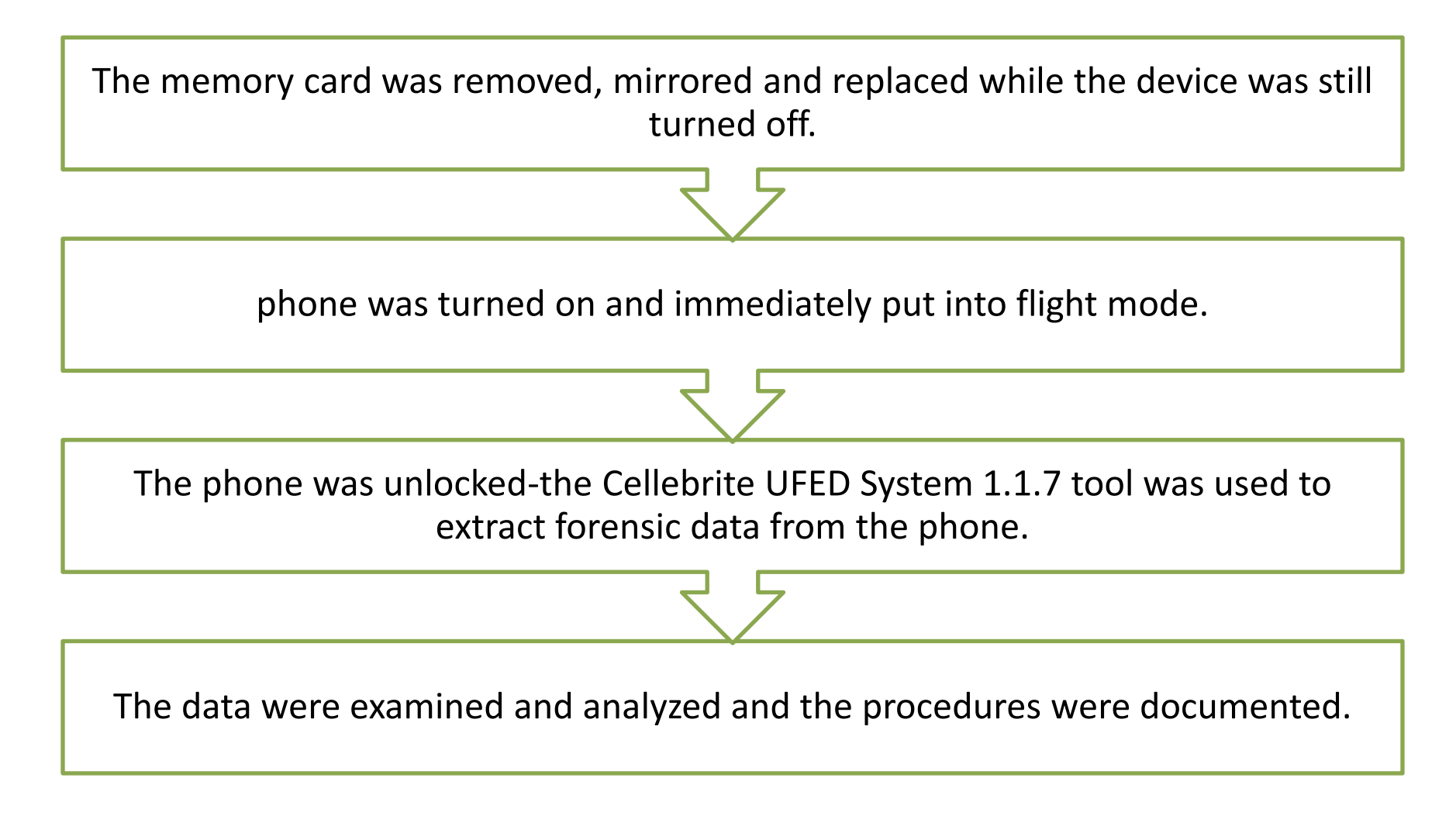

- Android Smartphone platform is already the most present among mobile communication devices.
- Existing approaches to forensic examine cell phones and computers are not adequate to the peculiarities of Android Phones.
- specific method was proposed to address data acquisition of devices that use the Android Platform

- Account was taken of the operating system characteristics, its most popular applications and hardware features.
- It was possible to foresee the difficulties forensic experts might face.
- method was proposed in a broad fashion, so that as technology progress they just fit into the framework.

- Proposed method was validated by its application onto the examination of six Android smart phones.
- Grouped into four scenarios, involving different situations that an analyst might encounter.
- For future work, it is suggested that the method be validated for the Android 3

- Evaluating its effectiveness in the Google system for tablet devices.
- And also android 4.x
- Thus making the adjustments that may be required
- Creation of a forensic tool that supports the YAFFS2 file system, focuses on NAND flash memory,
	- facilitating data extraction and access and also mounting images from those storage media.

#### Questions

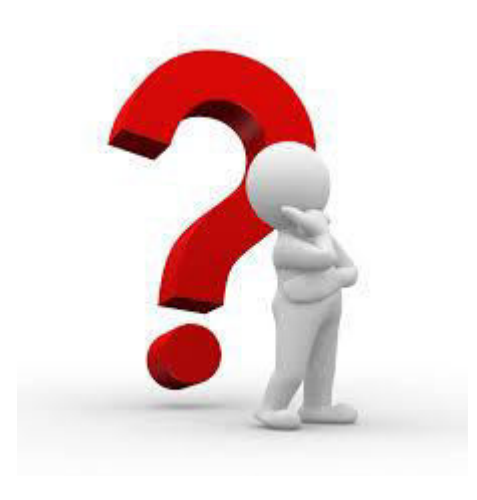